# **SONY**

## Blu-ray Disc™/ DVD плейър

## Инструкции за експлоатация

Софтуерът на този плейър може да бъде актуализиран в бъдеще. За да изтеглите налични актуализации и инструкции за експлоатация с допълнителни функции, моля, посетете следния уебсайт:

## www.sony.eu/support

#### [2 ПРЕДУПРЕЖДЕНИЕ](#page-1-0)

#### **[Първи стъпки](#page-6-0)**

- [7 Дистанционно управление](#page-6-1)
- [9 Стъпка 1: Свързване на плейъра](#page-8-0)
- [10 Стъпка 2: Подготовка за мрежова връзка](#page-9-0)
- 10 Стъпка 3: Easy Setup (Лесна настройка)

#### **[Възпроизвеждане](#page-12-0)**

- [13 Възпроизвеждане на диск](#page-12-1)
- [13 Възпроизвеждане от USB устройство](#page-12-2)
- [14 Възпроизвеждане през мрежа](#page-13-0)

#### **[Допълнителна информация](#page-14-0)**

- [15 Актуализация на софтуера](#page-14-1)
- [15 Дискове, които могат да](#page-14-2)  се възпроизвеждат
- [16 Типове файлове, които могат да бъдат](#page-15-0)  възпроизвеждани
- [18 Спецификации](#page-17-0)

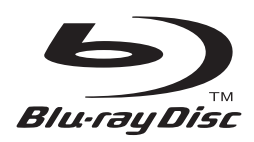

## <span id="page-1-0"></span>**ПРЕДУПРЕЖДЕНИЕ**

За да намалите риска от пожар или токов удар, избягвайте капене и разливане на течности върху устройството и не поставяйте върху него предмети, пълни с течности, като например вази.

За да избегнете токов удар, не отваряйте корпуса. За всякакво сервизно обслужване се обръщайте само към квалифициран персонал.

Захранващият кабел трябва да се подменя само в квалифициран сервизен магазин.

Не излагайте батериите или устройството с поставени батерии на прекомерна топлина, като слънце и огън.

#### **ВНИМАНИЕ**

Използването на оптични инструменти с този продукт ще увеличи риска от увреждане на очите. Тъй като лазерният лъч, използван в този Blu-ray диск/DVD плейър, е вреден за очите, не се опитвайте да разглобите корпуса.

За всякакво сервизно обслужване се обръщайте само към квалифициран персонал.

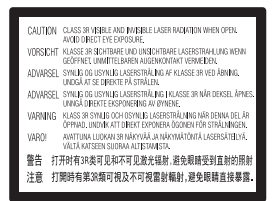

Този етикет се намира на предпазния капак на лазера вътре в корпуса.

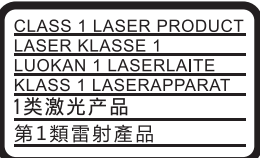

Това устройство е класифицирано като ЛАЗЕРЕН продукт от КЛАС 1. Маркировката за ЛАЗЕРЕН ПРОДУКТ ОТ КЛАС 1 се намира върху задната външна страна.

#### **Забележка за потребителите във Великобритания и Република Ирландия**

За вашата сигурност и удобство с това оборудване е предоставен отлят щепсел, съответстващ на BS1363. Ако се налага замяна на предпазител в предоставения щепсел, трябва да се използва предпазител със същите номинални стойности като доставения и той трябва да е одобрен от ASTA или BSI за BS1362, (т.е. да е означен с маркировка  $\textcircled{\tiny{\textcircled{\#}}}$  или  $\textcircled{\tiny{\textcircled{\#}}}$ ). Ако предоставеният с това оборудване щепсел има подвижен капак за

предпазителя, не забравяйте да го поставите, след като смените предпазителя. Никога не използвайте щепсела без капак за предпазителя. Ако трябва да свалите капака за предпазителя, се свържете с най-близкия сервиз на Sony.

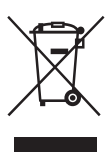

#### **Изхвърляне на старо електрическо и електронно оборудване (приложимо за държавите от Европейския съюз и други страни в Европа със системи за разделно събиране на отпадъците)**

Този символ върху продукта или опаковката му показва, че той не трябва да се третира като битови отпадъци. Вместо това трябва да бъде предаден в подходящ пункт за рециклиране на електрическо и електронно оборудване. Като осигурите правилното изхвърляне на този продукт, ще помогнете за предотвратяването на евентуалните отрицателни последици за околната среда и човешкото здраве, които иначе биха могли да възникнат при неподходящата му обработка като отпадък. Рециклирането на материалите ще помогне за запазването на природните ресурси. За по-подробна информация относно рециклирането на този продукт се обърнете към местната администрация, към службата за събиране на битови отпадъци или към магазина, от който сте го закупили.

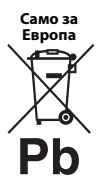

**Изхвърляне на използвани батерии (приложимо за държавите от Европейския съюз и други страни в Европа със системи за разделно събиране на отпадъците)**

Този символ върху батерията или опаковката показва, че предоставената с този продукт батерия не трябва да се третира като битови отпадъци. При определени батерии той може да се използва заедно с химичен символ. Химичните символи за живак (Hg) или олово (Pb) се добавят, ако батерията съдържа повече от 0,0005% живак или 0,004% олово. Като осигурите правилното изхвърляне на тези батерии, ще помогнете за предотвратяването на евентуалните отрицателни последици за околната среда и човешкото здраве, които иначе биха могли да възникнат при неподходящата им обработка като отпадък. Рециклирането на материалите ще помогне за запазването на природните ресурси.

При продукти, които поради съображения за безопасност, производителност или цялостност на данните изискват постоянна връзка с вградена батерия, тя трябва да бъде заменяна само от квалифициран сервизен персонал.

За да гарантирате правилното третиране на батерията, в края на живота на продукта го предайте в подходящ пункт за рециклиране на електрическо и електронно оборудване.

За всички други батерии прегледайте раздела за безопасното изваждане на батерията от продукта. Предайте батерията в подходящ пункт за рециклиране на използвани батерии.

За по-подробна информация относно рециклирането на този продукт или батерия се обърнете към местната администрация, към службата за събиране на битови отпадъци или към магазина, от който сте закупили продукта.

Този продукт е произведен от или от името на Sony Corporation, 1-7-1 Konan Minato-ku Tokyo, 108-0075, Япония. Запитванията относно съответствието на продукта, базирано на законодателството на Европейския съюз, трябва да бъдат отправяни към упълномощения представител, Sony Deutschland GmbH, Hedelfinger Strasse 61, 70327 Stuttgart, Германия. За въпроси, свързани с обслужването или гаранцията, прегледайте адресите, посочени в отделните документи за сервизно обслужване или гаранция.

#### **Предпазни мерки**

- Табелката с данни се намира на долната страна на устройството.
- Този уред работи на 220 V 240 V променлив ток, 50/60 Hz. Проверете дали работното напрежение на уреда съвпада с това на местното електрозахранване.
- Поставете този уред така, че захранващият кабел да може да бъде изключен от електрическия контакт незабавно при възникване на проблем.
- Това оборудване е тествано и е установено, че отговаря на ограниченията, изложени в директивата за EMC, при използване на свързващ кабел, не по-дълъг от 3 метра.
- За да намалите риска от пожар, не покривайте вентилационния отвор на устройството с вестници, покривки, завеси и др.
- Не излагайте устройството на въздействието на открити източници на пламък (например запалени свещи).
- Не инсталирайте този плейър в затворено пространство, като например полица за книги или подобна мебел.
- Ако плейърът е внесен директно от студено на топло място или е поставен в много влажно помещение, възможно е върху лещите във вътрешността му да кондензира влага. Ако това се случи, плейърът може да не функционира правилно. В такъв случай извадете диска и оставете плейъра включен за около половин час, докато влагата се изпари.
- Плейърът не е изключен от захранването, докато е свързан към електрически контакт, дори и самият плейър да е изключен.

#### **Съобщение за клиентите в Европа (само за BDP-S3700)**

∈

С настоящото Sony Corporation декларира, че това оборудване съответства на основните изисквания и другите съответни разпоредби на Директива 1999/5/EО. За подробности, моля, посетете следния URL адрес: http://www.compliance.sony.de/

#### **Относно адаптера за променлив ток**

- Използвайте адаптерите за променлив ток, включени в комплекта с този плейър, тъй като други адаптери може да причинят неизправност.
- Не разглобявайте и не подлагайте на обратно конструиране.
- Не поставяйте адаптера за променлив ток в затворено пространство, като например полица за книги или шкаф за аудио-видео оборудване.
- Не свързвайте адаптера за променлив ток към пътнически електрически преобразувател, който може да загрее и да причини неизправност.
- Не изпускайте и не подлагайте на удари.

#### **Авторски права и търговски марки**

- Java е търговска марка на Oracle и/или нейните свързани фирми.
- Произведено по лиценз на Dolby Laboratories. Dolby и символът "двойно D" са търговски марки на Dolby Laboratories.
- За патентите на DTS вижте http://patents.dts.com. Произведено по лиценз на DTS Licensing Limited. DTS, символът, както и DTS-HD и символът заедно са регистрирани търговски марки и DTS 2.0+Digital Out е търговска марка на DTS, Inc. © DTS, Inc. Всички права запазени.

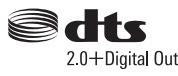

- Термините HDMI® и HDMI High-Definition Multimedia Interface, както и логотипът на HDMI, са търговски марки или регистрирани търговски марки на HDMI Licensing LLC в САЩ и други държави.
- Blu-ray Disc™, Blu-ray™, BD-LIVE™, BONUSVIEW™ и логотипите са търговски марки на Blu-ray Disc Association.
- "DVD Logo" е търговска марка на DVD Format/ Logo Licensing Corporation.
- Логотипите на "DVD+RW", "DVD-RW", "DVD+R", "DVD-R", "DVD VIDEO" и "CD" са търговски марки.
- "BRAVIA" е търговска марка на Sony Corporation.
- Технологията за аудио кодиране и патентите за MPEG Layer-3 са лицензирани от Fraunhofer IIS и Thomson.
- Този продукт включва собствена технология под лиценз от Verance Corporation и е защитен с патент на САЩ 7,369,677 и други издадени и предстоящи патенти в САЩ и по света, както и с авторско право и защита на търговска тайна за определени аспекти на тази технология. Cinavia е търговска марка на Verance Corporation. Авторско право 2004-2010 Verance Corporation. Всички права запазени от Verance. Забранено е подлагането на обратно конструиране и разглобяването.
- Windows Media е регистрирана търговска марка или търговска марка на Microsoft Corporation в САЩ и/или други държави. Този продукт е защитен от определени
	- права на интелектуална собственост на Microsoft Corporation. Забранява се употребата или разпространението на такава технология извън този продукт без лиценз от Microsoft или от подразделение, упълномощено от Microsoft. Собствениците на съдържание използват технологията на Microsoft за достъп до съдържание PlayReady™ за защита на интелектуалната им собственост, включително защитено с авторски права съдържание. Това устройство използва технологията PlayReady за достъп до съдържание, защитено с PlayReady и/или с WMDRM. Ако устройството не успее да приложи правилно ограниченията върху използването на съдържанието, собствениците му могат да изискат от Microsoft да отмени възможността на устройството да използва защитено с PlayReady съдържание. Отмяната не трябва да оказва влияние върху незащитено съдържание или върху такова, защитено от други технологии за достъп до съдържание. Собствениците на съдържание могат да изискат от вас да надстроите PlayReady, за да имате достъп до тяхното съдържание. Ако откажете да извършите надстройка, няма да имате достъп до съдържание, което я изисква.

• Gracenote, логотипът на Gracenote, "Powered by Gracenote", Gracenote MusicID, Gracenote VideoID и Gracenote Video Explore са или търговски марки, или регистрирани търговски марки на Gracenote, Inc. в САЩ и/или други държави.

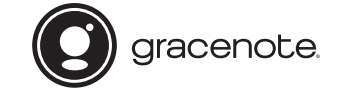

- Wi-Fi $^{\circledR}$ , Wi-Fi Protected Access $^{\circledR}$  и Wi-Fi Alliance $^{\circledR}$ са регистрирани търговски марки на Wi-Fi Alliance.
- Wi-Fi CERTIFIED™, WPA™, WPA2™, Wi-Fi Protected Setup™, Miracast™ и Wi-Fi CERTIFIED Miracast™ са търговски марки на Wi-Fi Alliance.\*
- Логотипът на Wi-Fi CERTIFIED е знак за съответствие на Wi-Fi Alliance.\*
- Разпознавателната марка Wi-Fi Protected Setup е сертификационна марка на Wi-Fi Alliance.\*
- DLNA<sup>TM</sup>, логотипът на DLNA и DLNA CERTIFIED™ са търговски марки, търговски марки за услуги или знаци за съответствие на Digital Living Network Alliance.

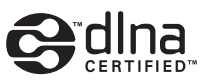

• Opera<sup>®</sup> Devices SDK от Opera Software ASA. Авторско право 1995-2015 Opera Software ASA. Всички права запазени.

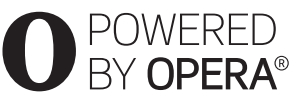

- Всички други търговски марки са търговски марки на съответните им притежатели.
- Други наименования на системи и продукти са основно търговски марки или регистрирани търговски марки на производителите. Символите ™ и ® не са включени в този документ.
- \* Само за BDP-S3700

#### **Gracenote® Лицензно споразумение с крайния потребител**

Това приложение или устройство съдържа софтуер от Gracenote, Inc. of Emeryville, California ("Gracenote"). Софтуерът от Gracenote ("Софтуер от Gracenote") позволява на това приложение или устройство да извършва идентификация на диск и/или файл и да получава информация, свързана с музика или видео, включително име, изпълнител, запис и заглавие ("Данни от Gracenote") от онлайн сървъри или вградени бази от данни (наричани общо "Сървъри на Gracenote"), и да извършва други функции. Можете да използвате данните от Gracenote само чрез предвидените за крайния потребител функции на това приложение или устройство. Получаването и показването на данни на Gracenote на това приложение или устройство не се предоставят от Gracenote и поради това попадат в зоната на отговорност и задължения единствено на производителя.

Това приложение или устройство може да съдържа съдържание, което принадлежи на доставчиците на Gracenote. Ако е така, всички ограничения, изложени тук, по отношение на данните на Gracenote трябва да се прилагат и за такова съдържание, а споменатите доставчици трябва да имат правото на всички посочени по-долу облаги и защити, налични за Gracenote. Съгласявате се, че ще използвате данните от Gracenote, софтуера на Gracenote и сървърите на Gracenote само за своя собствена употреба и с нетърговска цел. Съгласявате се да не назначавате, копирате, прехвърляте или предавате софтуера на Gracenote или данните от Gracenote на трети лица. СЪГЛАСЯВАТЕ СЕ ДА НЕ ИЗПОЛЗВАТЕ ДАННИТЕ ОТ GRACENOTE, СОФТУЕРА НА GRACENOTE ИЛИ СЪРВЪРИТЕ НА GRACENOTE С ИЗКЛЮЧЕНИЕ НА ИЗРИЧНО РАЗРЕШЕНОТО В НАСТОЯЩИЯ ДОКУМЕНТ.

Съгласявате се, че неизключителният ви лиценз да използвате данните от Gracenote, софтуера на Gracenote и сървърите на Gracenote ще бъде прекратен, ако нарушите тези ограничения. Ако лицензът ви бъде прекратен, се съгласявате да преустановите всяко използване на данните от Gracenote, софтуера на Gracenote и сървърите на Gracenote. Gracenote запазва всички права над данните от Gracenote, софтуера на Gracenote и сървърите на Gracenote, включително всички права за собственост. При никакви обстоятелства Gracenote няма да носи отговорност за плащания до вас за информация, която сте предоставили.

Съгласявате се, че Gracenote може да наложи правата си по силата на настоящото споразумение спрямо вас директно от свое име. Gracenote може да изменя или премахва данни на Gracenote със или без предварително уведомление и да блокира или променя достъпа до такива данни. Нямате право на искове срещу Gracenote, възникващи от такива промени, премахване или блокиране.

МОЛЯ, ОБЪРНЕТЕ ВНИМАНИЕ, че за да използвате данни на Gracenote, обикновено са нужни определени технически предпоставки, например това приложение или устройство, софтуерни програми, методи или прехвърляне, телекомуникационни услуги и други услуги от трети страни, за които могат да бъдат наложени допълнителни такси, по-конкретно такси за връзка, които трябва да заплатите отделно. Gracenote не предоставя такива приложения или устройства, софтуерни програми, методи или прехвърляне, телекомуникационни или други услуги и не приема каквато и да било отговорност за услуги на трети страни. Gracenote не носи отговорност за правилната настройка, връзка или (ако е приложимо) оборудване за това приложение или устройство, целящи получаване на данни на Gracenote. Това е ваша собствена отговорност.

Услугата на Gracenote използва уникален идентификатор за проследяване на заявки за статистически цели. Целта на зададения на произволен принцип цифров идентификатор е да позволи на услугата на Gracenote да брои заявките, без да добива информация за вас. За повече информация вижте уеб страницата с декларацията за поверителност на Gracenote за услугата на Gracenote.

Получавате лиценз за софтуера на Gracenote и всеки елемент от данните от Gracenote "ВЪВ ВИДА, В КОЙТО СА". Gracenote не дава гаранции и не изказва твърдения, преки или косвени, относно точността на данните от Gracenote от сървърите на Gracenote. Изтеглянето или друг вид получаване на съдържание, особено изтеглянето на данни на Gracenote, също е на ваш собствен риск и само вие носите отговорност за каквито и да било повреди на това приложение или устройство или за каквито и да било други щети, включително загуба на данни, възникващи от такива действия. Gracenote си запазва правото да изтрие данни от сървърите на Gracenote или да променя категории данни поради всяка причина, която Gracenote сметне за задоволителна. Не се дава гаранция, че софтуерът или сървърите на Gracenote са без грешки или че функционирането на софтуера или сървърите на

Gracenote ще бъде без прекъсвания. Gracenote няма задължението да ви предоставя нови, подобрени или допълнителни типове данни или категории, които Gracenote може да предоставя в бъдеще, и има правото да прекрати услугите си по всяко време.

GRACENOTE СЕ ОТКАЗВА ОТ ВСЯКАКВИ ГАРАНЦИИ, ПРЕКИ ИЛИ КОСВЕНИ, ВКЛЮЧИТЕЛНО, НО НЕ САМО, КОСВЕНИ ГАРАНЦИИ ЗА ПРОДАВАЕМОСТ, ПРИГОДНОСТ ЗА ОПРЕДЕЛЕНА ЦЕЛ, ПРАВО НА СОБСТВЕНОСТ И НЕНАРУШЕНИЕ. GRACENOTE НЕ ГАРАНТИРА РЕЗУЛТАТИТЕ, КОИТО ЩЕ СЕ ПОСТИГНАТ ОТ ИЗПОЛЗВАНЕТО НА СОФТУЕРА НА GRACENOTE, ДАННИ НА GRACENOTE ИЛИ КОЙТО И ДА Е ОТ СЪРВЪРИТЕ НА GRACENOTE ОТ ВАША СТРАНА. В НИКАКЪВ СЛУЧАЙ GRACENOTE НЯМА ДА НОСИ ОТГОВОРНОСТ ЗА ПРИЧИННО-СЛЕДСТВЕНИ ИЛИ СЛУЧАЙНИ ЩЕТИ ИЛИ ЗА КАКВИТО И ДА Е ЗАГУБИ НА ПЕЧАЛБИ ИЛИ НЕРЕАЛИЗИРАНИ ПРИХОДИ.

© 2000 – до днес. Gracenote, Inc. Всички права запазени.

#### **Информация за лиценза на софтуера**

За ЛСКП (Лицензно споразумение с крайния потребител), моля, вижте [License agreement] (Лицензно споразумение) в менюто с опции на всяка икона за мрежова услуга.

За подробности относно други софтуерни лицензи, моля, изберете [Setup] (Настройки) и вижте [Software License Information] (Информация за лиценза на софтуера) в [System Settings] (Настройки на системата).

Този продукт съдържа софтуер, който е обект на лицензите GNU General Public License ("GPL") или GNU Lesser General Public License ("LGPL"). Тези лицензи постановяват, че потребителите имат право да придобиват, променят и разпространяват отново изходния код на посочения софтуер в съответствие с общите условия на GPL или LGPL. Изходният код на софтуера, използван в този продукт, е обект на GPL и LGPL и е достъпен в Интернет. За да го изтеглите, моля, посетете следния уебсайт: http://oss.sony.net/Products/Linux

Моля, обърнете внимание, че Sony не може да отговаря на никакви запитвания относно съдържанието на този изходен код.

#### **Отказ от отговорност по отношение на услугите, предлагани от трети страни**

Услугите, предлагани от трети страни, могат да бъдат променяни, временно или окончателно прекратявани без предварително уведомление. Sony не носи никаква отговорност за такива видове ситуации.

#### <span id="page-6-0"></span>**Първи стъпки**

## <span id="page-6-1"></span>**Дистанционно управление**

Наличните функции на дистанционното управление се различават в зависимост от диска или ситуацията.

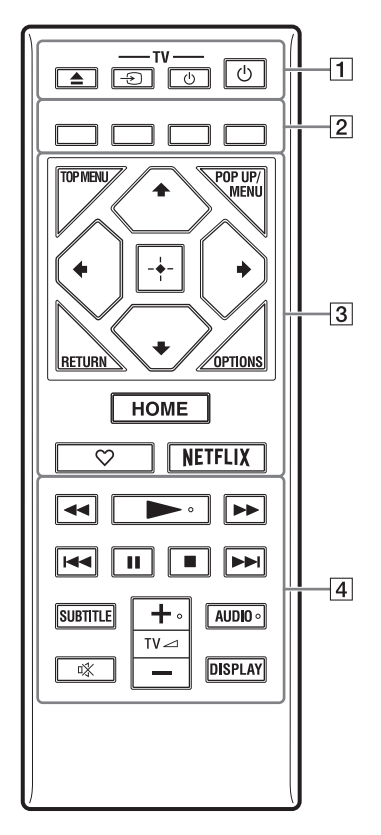

#### Ö,

Бутоните  $\blacktriangleright$ , TV  $\angle$  + и AUDIO имат осезаема точка. Използвайте осезаемата точка за отправна точка при работа с плейъра.

#### $\boxed{1}$   $\triangleq$  (отваряне/затваряне)

Отваряне или затваряне на тавата на диска.

#### **-TV-** t **(избиране на входен сигнал на телевизора)**

Превключване между телевизора и други източници на входен сигнал.

#### **-TV-** 1 **(TV вкл./в готовност)**

Включване или поставяне на телевизора в режим на готовност.

#### 1 **(включено/в готовност)**

Включване или поставяне на плейъра в режим на готовност.

#### B **Цветни бутони (червен/зелен/жълт/син)**

Бързи клавиши за интерактивни функции.

#### **B** TOP MENU

Отваряне или затваряне на главното меню на BD или DVD дискове.

#### **POP UP/MENU**

Отваряне или затваряне на изскачащото меню на BD-ROM или DVD диск.

#### **OPTIONS**

Показване на наличните опции на екрана.

#### **RETURN**

Връщане към предишния екран.

#### **←/↑/↓/→**

Преместване на маркировката за избор на показан елемент.

## $\boldsymbol{\omega}$

- $\biguparrow/\bigupdownarrow$ е бърз клавиш за стартиране на прозорец за търсене на писта и номер на входяща писта по време на възпроизвеждане на CD.
- $\uparrow$ / $\downarrow$  като бутон за кратък път за завъртане на снимката по часовниковата/обратно на часовниковата стрелка на 90 градуса.
- • като бутон за кратък път за изпълнение на функции за търсене по време на видеовъзпроизвеждане на DLNA (само за BDP-S3700).

#### **Централен бутон (ENTER)**

Въвежда избрания елемент.

#### **HOME**

Отваря началния екран на плейъра.

#### **(предпочитани)**

дава достъп до приложението, регистрирано като предпочитано.

#### **NETFLIX**

Лостъп до онлайн услугата "NETFLIX". За повече подробности относно онлайн услугата NETFLIX посетете следния уебсайт и прегледайте раздела за често задавани въпроси: www.sony.eu/support

#### $\boxed{4}$  <  $\blacktriangleleft$  /  $\blacktriangleright$  (бързо превъртане назад/ **бързо превъртане напред)**

- Бързо превъртане назад/бързо превъртане напред на диска, когато натиснете бутона по време на възпроизвеждане. Скоростта на търсене се променя при всяко натискане на бутона по време на възпроизвеждане на видео.
- Възпроизвеждане на забавен каданс, когато се натисне за повече от една секунда в режим на пауза.
- Възпроизвежда по един кадър, когато натиснете за кратко в режим на пауза.

#### N **(възпроизвеждане)**

Стартиране или повторно стартиране на възпроизвеждането.

#### .**/**> **(предишен/следващ)**

Преминаване към предишната/ следващата глава, запис или файл.

#### **П** (пауза)

Поставяне на пауза или повторно стартиране на възпроизвеждането.

#### **■** (стоп)

спира възпроизвеждането и запомня точката на спиране (точка за възобновяване).

Точката за възобновяване за заглавие/ запис е последната точка, която сте възпроизвели, или последната снимка от папка със снимки.

#### **SUBTITLE**

Избиране на езика на субтитрите, когато са записани на няколко езика на BD-ROM/DVD VIDEO диска.

#### **TV**2 **(сила на звука) +/–**

Регулиране на силата на звука на телевизора.

#### **AUDIO**

Избиране на записа за езика, когато на BD-ROM/DVD VIDEO диска има многоезични записи.

Избиране на режима на аудиозаписа на компактдиск.

#### **(изключване на звука)**

Временно изключва звука.

#### **DISPLAY**

Извеждане на информацията за възпроизвеждането на екрана.

#### **За заключване на тавата на диска (заключване за деца)**

Можете да заключите тавата на диска, за да не допуснете случайното й отваряне. Докато плейърът е включен, натиснете  $\blacksquare$  (стоп), HOME, след това бутон TOP MENU на дистанционното управление, за да заключите или отключите тавата.

#### **Кодове за телевизори, които могат да бъдат управлявани**

Задръжте -TV-  $\bigcirc$  и кода на производителя на телевизора чрез бутоните на дистанционното управление за 2 секунди.

Ако са посочени няколко бутона на дистанционното управление, опитайте да ги въведете последователно, докато намерите този, който работи с телевизора ви.

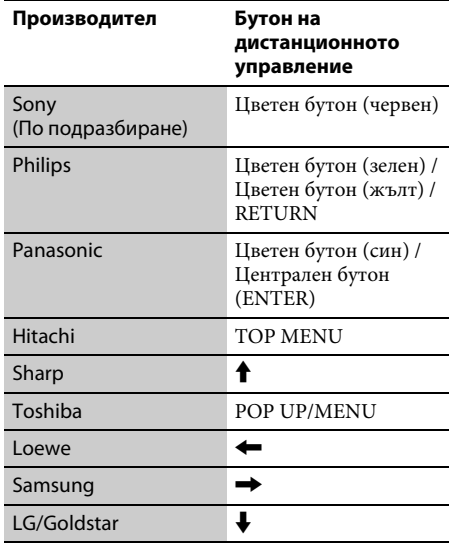

## <span id="page-8-0"></span>**Стъпка 1: Свързване на плейъра**

Не свързвайте захранващия кабел, докато не направите всички връзки.

#### **Свързване към телевизора**

Свържете плейъра към телевизора чрез високоскоростен HDMI кабел.

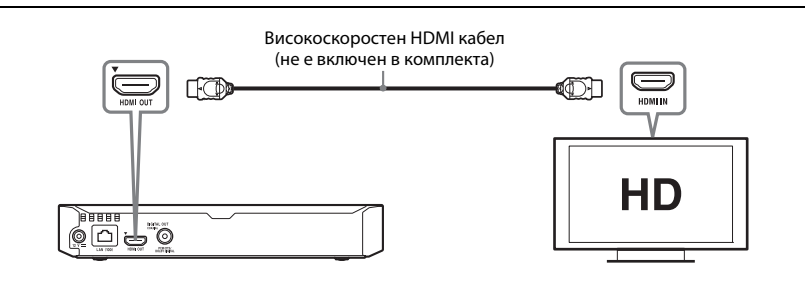

#### **Свързване към аудио-видео усилвател (приемник)**

Изберете един от следните методи за свързване съобразно входните конектори на аудио-видео усилвателя (приемника). Когато изберете  $\bullet$  или  $\bullet$ , направете съответните настройки в [Audio Settings] (Настройки на звука).

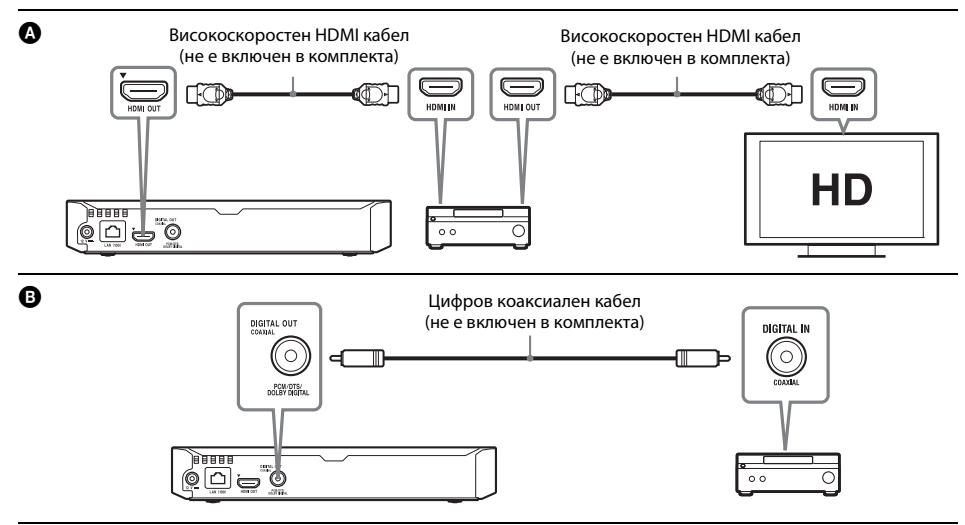

## <span id="page-9-1"></span><span id="page-9-0"></span>**Стъпка 2: Подготовка за мрежова връзка**

## **Wired Setup**

Свържете LAN кабел към извода LAN (100) на плейъра.

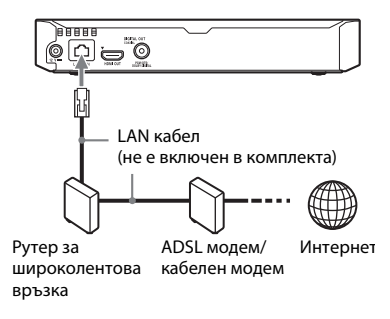

٣Ö

Препоръчва се използването на екраниран и директен интерфейсен кабел (LAN кабел).

## **Wireless Setup (Настройки на безжичната мрежа) (само за BDP-S3700)**

Използвайте модула за безжична LAN мрежа, вграден в плейъра.

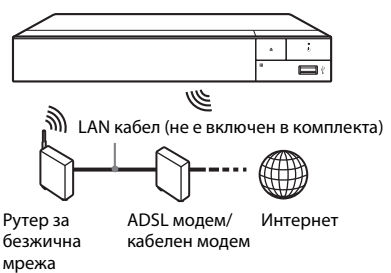

## **Стъпка 3: Easy Setup (Лесна настройка)**

#### **При включване за първи път**

Изчакайте известно време, преди да включите и стартирате плейъра [Easy Initial Settings] (Лесни първоначални настройки).

**1 Поставете две батерии R03 (размер AAA) така, че полюсите им** 3 **и** # **да отговарят на маркировките в отделението за батериите на дистанционното управление.**

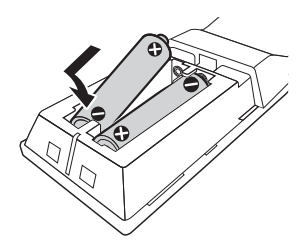

**2 Свържете предоставения адаптер за променлив ток и захранващия кабел в реда, показан по-долу. Когато ги изваждате, направете го в обратен ред.**

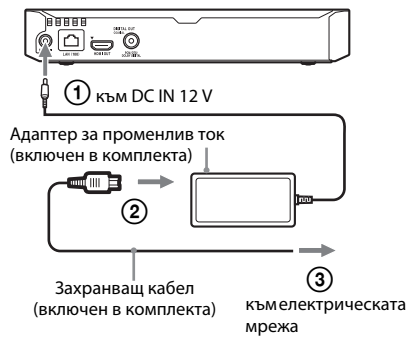

**3 Натиснете** 1**, за да включите плейъра.**

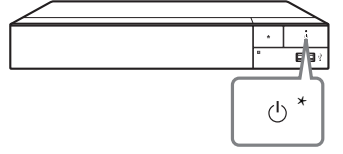

\* Включване или поставяне на плейъра в режим на готовност.

**4 Включете телевизора и настройте селектора за входен сигнал на телевизора, като натиснете бутона** t **на дистанционното управление. Това ще покаже сигнала от плейъра на телевизионния ви екран.**

## **5 Извършете [Easy Initial Settings] (Лесни първоначални настройки).**

Следвайте екранните инструкции, за да направите основните настройки чрез  $\leftarrow$   $\left| \uparrow \right|$   $\left| \downarrow \right|$   $\rightarrow$  и ENTER на дистанционното управление.

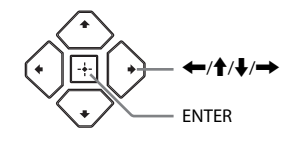

#### $\mathbf{G}$

- Когато процедурата за [Easy Initial Settings] (Лесни първоначални настройки) завърши, изберете [Easy Network Settings] (Лесни настройки на мрежата), за да използвате мрежовите функции на плейъра.
- За да активирате безжична връзка, задайте [Internet Settings] (Настройки за интернет) в [Network Settings] (Настройки на мрежата) на [Wireless Setup] (Настройка на безжична мрежа (вградена)) (само за BDP-S3700).
- За да деактивирате безжична връзка, задайте [Internet Settings] (Настройки за интернет) в [Network Settings] (Настройки на мрежата) на [Wired Setup] (Настройка на безжична връзка (вградена)) (само за BDP-S3700).

#### **Показване на началния екран**

Когато натиснете HOME, се показва началният екран. Изберете приложени чрез  $\leftarrow/\uparrow/\downarrow$ / $\rightarrow$  и натиснете ENTER.

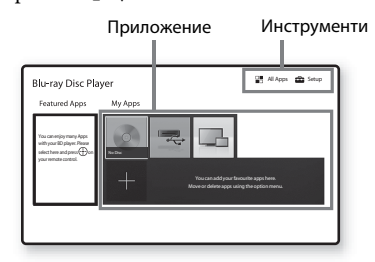

**[My Apps]** (Моите приложения): управлява предпочитано приложение. Можете да добавите команди за бърз достъп за приложението от [All Apps] (Всички приложения).

**[Featured Apps]** (Включени приложения): показва препоръчано приложение.

**[All Apps]** (Всички приложения): показва всички налични приложения. Можете да добавяте приложения към [My Apps] (Моите приложения), като натиснете OPTIONS и изберете [Add to My Apps] (Добавяне към моите приложения).

**[Setup]** (Настройка): регулира настройките на плейъра.

#### $\boldsymbol{\omega}$

Функцията за огледален образ на екрана е налична само за BDP-S3700.

#### **Налични опции**

При натискането на OPTIONS са налице различни настройки и функции за възпроизвеждане. Наличните елементи се различават в зависимост от ситуацията.

**[Move Application]** (Преместване на приложение): аранжира приложенията в [My Apps] (Моите приложения). **[Remove Application]** (Премахване на приложение): изтрива приложения от [My Apps] (Моите приложения). **[Register as Favourite]** (Регистриране като предпочитано): регистрира 1 приложение към бутона на дистанционното управление  $\heartsuit$  (предпочитано). **[Data Contents]** (Съдържание на данни): показва съдържанието на смесен диск.

## <span id="page-12-1"></span><span id="page-12-0"></span>**Възпроизвеждане на диск**

За "Дискове, които могат да бъдат възпроизвеждани" вижте [стр. 15.](#page-14-3)

**Натиснете ▲ и поставете диск в тавата на диска.**

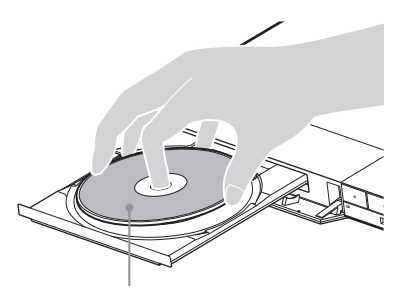

Страната за възпроизвеждане, насочена надолу

#### **Натиснете <sup>▲</sup>, за да затворите тавата на диска.**

Възпроизвеждането започва. Ако възпроизвеждането не започне автоматично, изберете категорията [Video] (Видео), [Music] (Музика) или [Photo] (Снимка) в (Disc) (Диск), след което натиснете ENTER (Въвеждане).

.<br>Ö

(Смесен диск) съдържа данни. Натиснете OPTIONS на дистанционното управление и изберете [Data Contents] (Съдържание с данни), за да покажете цялото налично съдържание.

#### **Удоволствие от BONUSVIEW/BD-LIVE**

#### **1 Свържете USB памет към USB жака на плейъра.**

Използвайте USB памет от 1 GB или по-голяма като локално хранилище.

- **2 Подгответе за BD-LIVE (само за BD-LIVE).**
	- Свържете плейъра към мрежа [\(стр. 10\)](#page-9-1).
	- Задайте за [BD Internet Connection] (Връзка на BD с интернет) в [BD/DVD Viewing Settings] (Настройки за гледане на BD/DVD диск) настройка [Allow] (Разрешаване).

## **3 Поставете BD-ROM диск с BONUSVIEW/BD-LIVE.**

Начинът на работа се различава в зависимост от диска. Вижте ръководството с инструкции, предоставено с диска.

## ٣ö

За да изтриете данните от USB паметта, изберете [Delete BD Data] (Изтриване на данни на BD) в [BD/DVD Viewing Settings] (Настройки за гледане на BD/DVD диск) и натиснете ENTER. Всички данни в папката buda ще бъдат изтрити.

## <span id="page-12-2"></span>**Възпроизвеждане от USB устройство**

За "Типове файлове, които могат да бъдат [възпроизвеждани"](#page-15-1) вижте [стр. 16.](#page-15-1)

**1 Свържете USB устройството към USB жака на плейъра.**

- **2 Изберете [USB device] (USB устройство) чрез ←/↑/**/→ и натиснете ENTER.
- **3 Изберете категория [Video] (Видео), [Music] (Музика) или [Photo] (Снимка), като използвате ↑/↓, след което натиснете ENTER.**

## <span id="page-13-0"></span>**Възпроизвеждане през мрежа**

## Използване на "TV SideView" **(само за BDP-S3700)**

"TV SideView" е безплатно мобилно приложение за отдалечени устройства (като смартфон и т.н.). Използвайки "TV SideView" с този плейър, можете лесно да се наслаждавате на плейъра, като го управлявате от отдалеченото устройство. Можете също така да стартирате услуга или приложение директно от отдалеченото устройство и да видите информацията за диска по време на възпроизвеждането му. "TV SideView" може да се използва и като дистанционно управление, и като софтуерна клавиатура.

Преди да използвате устройството "TV SideView" с плейъра за първи път, не забравяйте да регистрирате устройството "TV SideView". При регистрацията следвайте инструкциите на екрана на "TV SideView".

## $\boldsymbol{\omega}$

Регистрацията може да се извърши само от началния екран.

## **Използване на огледален образ на екрана (само за BDP-S3700)**

"Огледален образ на екрана" е функция за показване на изображението от екрана на мобилно устройство върху екрана на телевизора чрез технологията Miracast. Плейърът може да бъде свързан директно към устройство, съвместимо с функцията за огледален образ на екрана (например смартфон, таблет). Можете да гледате изображението на екрана на устройството върху големия телевизионен екран. За използване на тази функция не е необходим безжичен рутер (или точка на достъп).

## $\mathbf{A}$

- Когато използвате функцията за огледален образ на екрана, качеството на картината и звука може понякога да бъде влошено поради смущения от друга мрежа. Положението може да се подобри, като регулирате [Screen mirroring RF Setting] (Настройка на радиочестота за огледален образ на екрана).
- По време на действието на функцията за огледален образ на екрана е възможно да не можете да използвате някои мрежови функции.
- Уверете се, че устройството е съвместимо с Miracast. Възможностите за връзка с всички устройства, съвместими с Miracas, не е гарантирана.
- **1 Изберете [Screen mirroring] (Огледален образ на екрана) от началния екран чрез**  <**/**M**/**m**/**,**, след което натиснете ENTER.**
- **2 Следвайте инструкциите на екрана.**

## <span id="page-14-1"></span><span id="page-14-0"></span>**Актуализация на софтуера**

- **1 Изберете [Setup] (Настройка) на началния екран чрез ←/↑/↓/→.**
- **2 Изберете [Software Update] (Софтуерна**  актуализация), като използвате  $\hat{\mathbf{T}}/\mathbf{L}$ , **след което натиснете ENTER.**

#### x **[Update via Internet] (Актуализиране чрез интернет)**

Актуализира софтуера на плейъра чрез наличната мрежа. Уверете се, че мрежата е свързана към интернет. За подробности вижте "Стъпка 2: Подготовка за мрежова [връзка" \(стр. 10\).](#page-9-1)

#### **■ [Update via USB Memory] (Актуализиране чрез USB памет)**

Актуализира софтуера на плейъра чрез USB памет. Уверете се, че папката за актуализация на софтуера е зададено правилно с името "UPDATE" и всички файлове от актуализацията трябва да бъдат съхранени в тази папка. Плейърът може да разпознае до 500 файла/папки на едно ниво, включително файловете/папките от актуализацията.

## ö

- Препоръчваме да правите актуализация на софтуера приблизително на всеки 2 месеца.
- Ако състоянието на мрежата ви е лошо, посетете www.sony.eu/support за да изтеглите най-новата версия на софтуера и да актуализирате чрез USB памет.

Можете да намерите информация за функциите за актуализация и от уебсайта.

## <span id="page-14-3"></span><span id="page-14-2"></span>**Дискове, които могат да се възпроизвеждат**

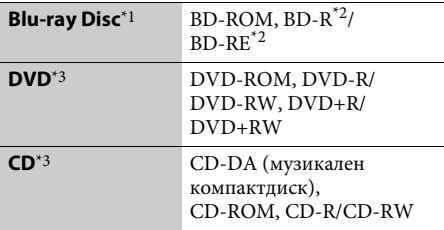

- $^{\ast1}$ Тъй като спецификациите на Blu-ray Disc са нови и развиващи се, възможно е някои дискове да не могат да се възпроизведат в зависимост от типа и версията им. Извеждането на звука се различава в зависимост от източника, свързания изходен конектор и избраните настройки на
- звука. \*2 BD-RE: Версия 2.1, BD-R: Версии 1.1, 1.2, 1.3, включително BD-R диск с органичен пигмент (тип LTH). BD-R диск, записан на компютър, не може да се възпроизвежда, ако постскриптове са записваеми. <br>\*3 Компактдиск или DVD диск няма да се
- възпроизведе, ако не е финализиран правилно. За повече информация вижте ръководството с инструкции, предоставено със записващото устройство.

#### **Код на регион (само за BD-ROM/DVD VIDEO дискове)**

Кодът на региона за плейъра ви е отпечатан на долната част на устройството и той ще възпроизвежда само BD-ROM/DVD VIDEO дискове, обозначени със същия код на регион или с **ALL**

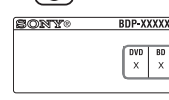

Код на регион

## <span id="page-15-1"></span><span id="page-15-0"></span>**Типове файлове, които могат да бъдат възпроизвеждани**

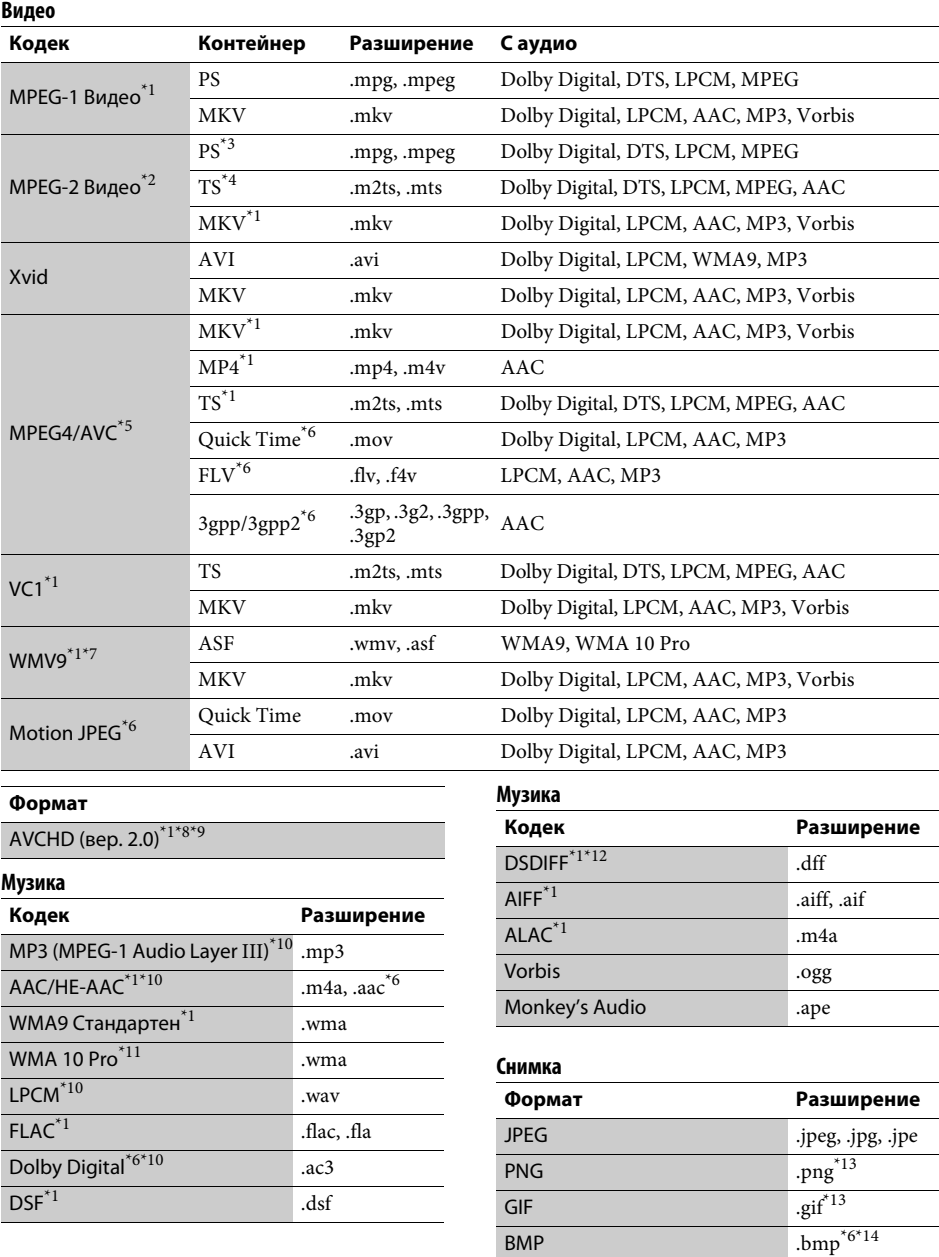

- $^*$ <sup>1</sup> Плейърът може да не възпроизвежда този формат на файл на DLNA сървър (само за
- BDP-S3700). \*2 Плейърът може да възпроизвежда само видео със стандартна разделителна способност на
- DLNA сървър (само за BDP-S3700).<br>\*3 Плейърът не възпроизвежда файлове с формат DTS на DLNA сървър (само за BDP-S3700).
- $\overline{a}$  Плейърът може да възпроизвежда само файлове с формат Dolby Digital на DLNA сървър
- (само за BDP-S3700). <br/> \*5 Плейърът може да поддържа AVC до ниво 4.1. \*6 Плейърът не възпроизвежда този формат на
- 
- файл на DLNA сървър (само за BDP-S3700). \*7 Плейърът може да поддържа WMV9 до
- разширен профил. <br>\*8 Плейърът може да поддържа кадрова честота
- до 60 fps.<br>\*9 Плейърът възпроизвежда файлове в AVCHD формат, които са записани на цифрова видеокамера и др. Дискът в AVCHD формат няма да се възпроизвежда, ако не е правилно
- $^{\ast 10}$ финализиран.<br> $^{\ast 10}$ Плейърът може да възпроизвежда файлове ".mka".
	- (Този файл не може да бъде възпроизведен
- на DLNA сървър (само за BDP-S3700).) \*11 Плейърът не възпроизвежда кодиран файл,
- например Lossless.  $^{\ast 12}$  Плейърът не възпроизвежда файлове, кодирани
- с DST. <br>\*13 Плейърът не възпроизвежда анимирани PNG
- или анимирани GIF файлове.<br>\*<sup>14</sup> Плейърът не поддържа 16-битови BMP файлове.

## $\boldsymbol{\omega}$

- Някои файлове може да не се възпроизвеждат в зависимост от файловия формат, кодирането на файла, състоянието на записа или на DLNA сървъра (само за BDP-S3700).
- Някои файлове, редактирани на компютър, може да не се възпроизвеждат.
- При някои файлове е възможно да не може да се използва функцията за бързо превъртане напред или назад.
- Плейърът не възпроизвежда кодирани файлове, като например DRM.
- Плейърът може да разпознае следните файлове или папки в BD, DVD дискове, компактдискове и USB устройства:
	- до папки на 9-о ниво, включително основната папка;
	- до 500 файла/папки на едно ниво.
- Плейърът може да разпознае следните файлове или папки, съхранени в DLNA сървъра (само за BDP-S3700):
	- до папки на 19-о ниво;
	- до 999 файла/папки на едно ниво.
- Плейърът може да поддържа кадрова честота: – до 60 fps само за AVCHD (MPEG4/AVC);
	- до 30 fps за други видеокодеци.
- Плейърът може да поддържа кадрова честота при видео до 40 Mbps.
- Някои USB устройства може да не функционират с плейъра.
- Плейърът може да разпознава Mass Storage Class (MSC) устройства (като например флаш памет или твърд диск), устройства за улавяне на неподвижно изображение (SICD) и клавиатура със 101 бутона.
- За да избегнете увреждане на данните или повреда на USB паметта или устройствата, изключете плейъра, когато свързвате или отстранявате USB паметта или устройствата.
- Плейърът може да не възпроизвежда гладко видеофайлове с висока побитова скорост от компактдискове с данни. Препоръчително е да възпроизвеждате такива файлове от DVD или BD диск с данни.

## <span id="page-17-0"></span>**Спецификации**

#### **Система**

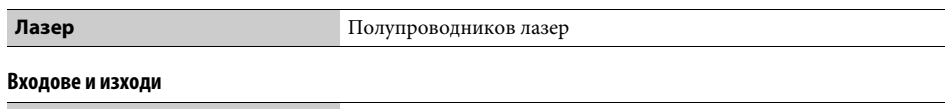

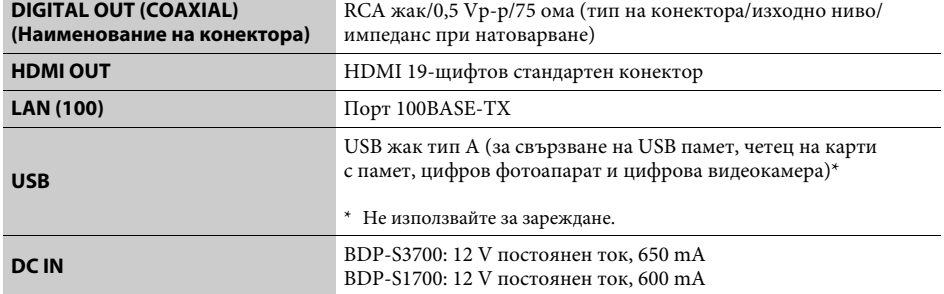

#### **Безжична връзка (само за BDP-S3700)**

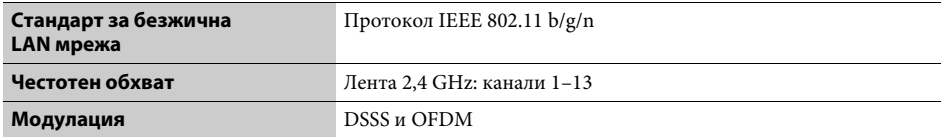

#### **Общи**

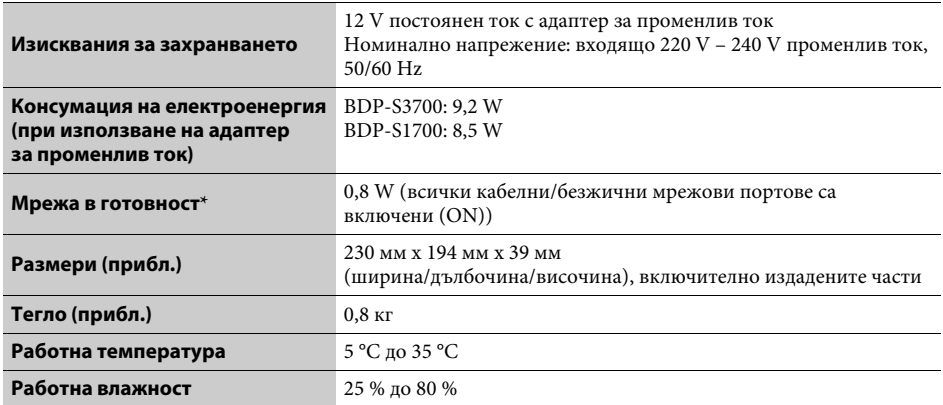

\* Задайте [Remote Start] (Отдалечено стартиране) в [Network Settings] (Настройки на мрежата) на [On] (Вкл.) и изключете плейъра, за да активирате мрежата в готовност.

#### **Включени принадлежности**

- Адаптер за променлив ток  $(AC-L1210WW)(1)$
- Захранващ кабел (1)
- Дистанционно управление (дистанционно) (1)
- Батерии R03 (размер AAA) (2)

Спецификациите и дизайнът подлежат на промяна без предупреждение.

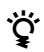

 $\bullet$  За да намерите полезни съвети и информация за продуктите и услугите на Sony, посетете: www.sony.eu/myproducts/

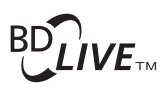

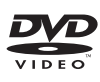

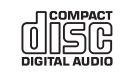

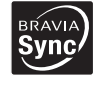

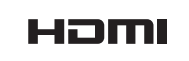

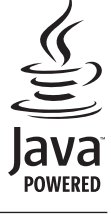

http://www.sony.net/

4-579-662-**12**(1) (BG)

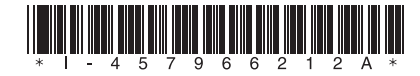